[Podręcznik użytkownika](http://support.edokumenty.eu/trac/wiki/UserGuideV5.2) > [Zadania](http://support.edokumenty.eu/trac/wiki/UserGuideV5.2/Tasks) > [Dodawanie, modyfikacja i usuwanie zdarzeń](http://support.edokumenty.eu/trac/wiki/UserGuideV5.2/Tasks/AddEditEvent) > Delegowanie zadań

## **Delegowanie zadań**

Wyobraźmy sobie, że jesteśmy kierownikiem działu handlowego i szef zlecił nam wykonanie jakiegoś zadania. Pilne terminy związane z innym projektem nie pozwalają nam jednak na jego terminową realizację. Wiemy natomiast, że możemy liczyć na to, że zadanie bez problemu wykona podległy nam pracownik. Aby szybko przekazać zadanie, korzystamy z opcji **utworzenia nowego zadania na podstawie aktulalnie otwartego** (pierwsza ikona w **Pasku narzędzi** w oknie zadania).

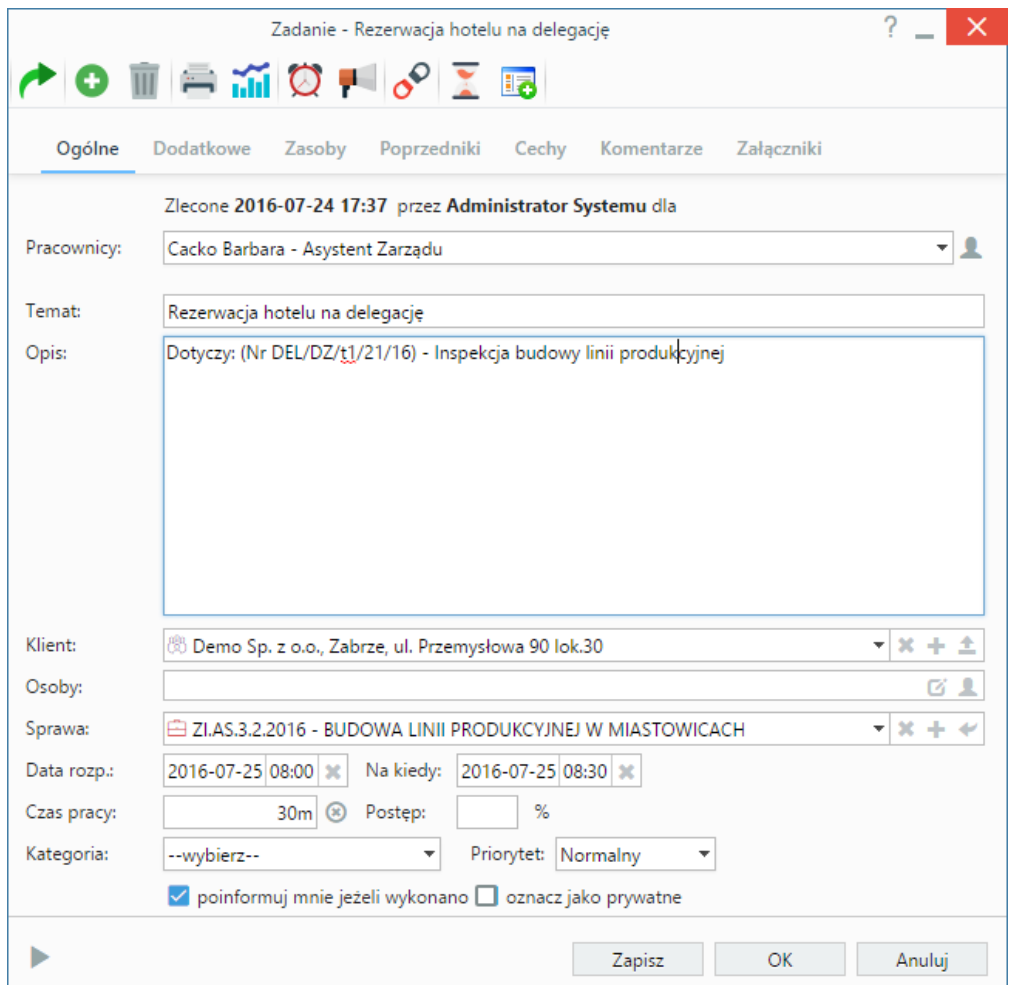

*Zakładka Ogólne formularza zadania*

W formularzu zadania wybieramy z listy osobę, której przydzielimy zadanie. Jeśli zajdzie potrzeba, możemy zmienić jego treść lub dodać uwagi. Po kliknięciu przycisku **Zapisz** przechodzimy do zakładki **Dodatkowe**.

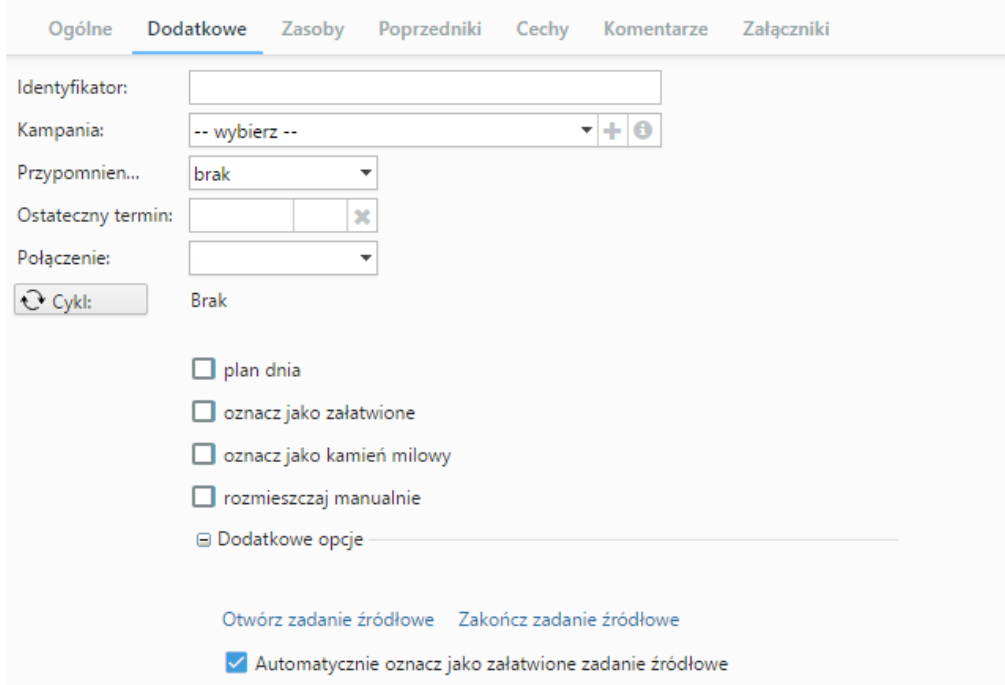

*Zakładka Dodatkowe formularza zadania*

W sekcji **Opcje dodatkowe** wyświetla się teraz opcja **Automatycznie oznacz jako załatwione zadanie źródłowe**.

- Jeśli checkbox jest zaznaczony, nasze zadanie zostanie automatycznie zamknięte w momencie, kiedy osoba, której zleciliśmy jego wykonanie, oznaczy zadanie jako **załatwione**. Informacja o zakończeniu trafi do nas oraz - jednocześnie - do zlecającego wyjściowe zadanie.
- Jeśli odznaczamy tę opcję, to po wykonaniu zadania przez osobę, której je zleciliśmy, najpierw my otrzymamy komunikat o tym, że dana osoba go wykonała. Dzięki temu będziemy mogli zweryfikować prawidłowość zadania i oznaczyć jako wykonane zadanie wyjściowe. Dopiero wtedy nasz pierwotny zleceniodawca otrzyma powiadomienie o jego wykonaniu.